## **Hostname ändern**

Der Hostname ist der eindeutige Name eines Computers. Unter diesem Namen erkennt sich das System selbst und er dient zur Identifikation anderer Systeme.

Wenn wir unter CentOS 7 den Hostnamen ändern möchten geht dies ganz einfach mit dem Befehl *hostnamectl*

Mit *hostnamectl status* können wir uns den aktuellen Hostnamen anzeigen lassen.

```
hostnamectl status
 Static hostname: wiki.ralf-kessler.de
       Icon name: computer
         Chassis: n/a
      Machine ID: 9ea405c7a0314fee82a92a2b05f2c270
         Boot ID: 6e8c58aeffce43828e2ff4649598b50a
  Virtualization: vmware
Operating System: CentOS Linux 7 (Core)
     CPE OS Name: cpe:/o:centos:centos:7
          Kernel: Linux 3.10.0-123.8.1.el7.x86_64
    Architecture: x86_64
```
Den alten Hostname wollen wir nun durch einen neuen Namen ersetzen. Dazu verwenden wir *hostnamectl set-hostname <hostname>*.

hostnamectl set-hostname www.ralf-kessler.de

Nun schauen wir nochmals ob alles richtig übernommen wurde.

```
hostnamectl status
 Static hostname: www.ralf-kessler.de
       Icon name: computer
         Chassis: n/a
      Machine ID: 9ea405c7a0314fee82a92a2b05f2c270
         Boot ID: 6e8c58aeffce43828e2ff4649598b50a
  Virtualization: vmware
Operating System: CentOS Linux 7 (Core)
     CPE OS Name: cpe:/o:centos:centos:7
          Kernel: Linux 3.10.0-123.8.1.el7.x86_64
    Architecture: x86_64
```
Das wars auch schon. Das Kommando *hostnamectl* ist ein einfacher Weg den Hostnamen unter CentOS 7 zu ändern.

Last update: 2019/03/18 20:12 wiki:howtos:centos:hostname-aendern https://wiki.ralf-kessler.de/doku.php/wiki/howtos/centos/hostname-aendern

From: <https://wiki.ralf-kessler.de/>- **RaKe Wiki**

Permanent link: **<https://wiki.ralf-kessler.de/doku.php/wiki/howtos/centos/hostname-aendern>**

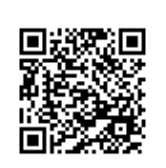

Last update: **2019/03/18 20:12**